# DSS Pod is not recognized by the PC

### Symptom:

## The Pod is not recognized by the PC

#### Software

• shoolQ: Even when repeatedly switching to the "dynamics" layer, the USB icon at the top left always remains red?

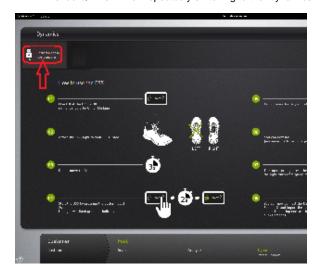

#### (Click to enlarge)

 Windows: Was the Pod formatted? Windows displays this message repeatedly, but the dialog should not be confirmed Continue without scanning!

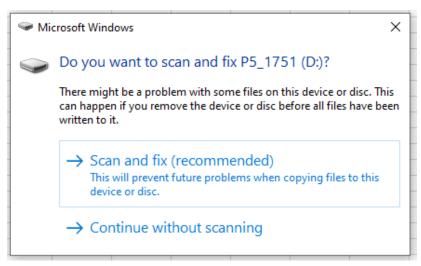

• Switch off anti-virus programmes that prevent the use/recognition of data carriers

#### **Hardware**

- Windows Explorer / Device Manager: Is no new device or an error message displayed after unplugging/plugging the Pod?
  Neither an entry "P5\_123"/"P6\_123"/"P7\_123" nor any removable media?
- USB port: Is the behaviour identical on other USB ports? What happens when another Pod or USB stick is plugged into the same port?
  - > If nothing is detected, check the USB settings in the device manager (uncheck)
  - > Check the anti-virus software. If the Pod is still not recognised, it or the USB cable is defective

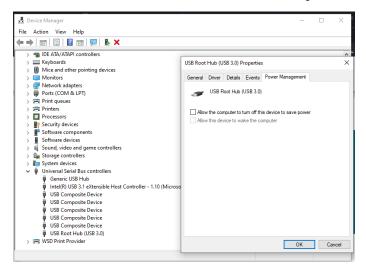

#### (Click to enlarge)

• <u>USB cable</u>: Which micro USB cable is used? (The ones from Gaitup are very fragile) Is the Pod recognised (for a short time) if you wiggle the cable/plug or use a different cable?